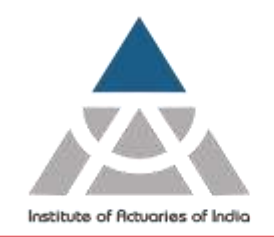

Statutory body established under an Act of Parliament

Unit No. F-206, 2nd Floor, F Wing, Tower II, Seawoods Grand Central, Plot no R-1, Sector 40, Nerul Road, Navi Mumbai - 400706 +91 22 6243 3333 +91 22 6243 3322

**February 18, 2024**

### **May 2024 Actuarial Examination – Registration Announcement**

Dear Candidates

Institute is elated to announce that all the examinations from upcoming May 2024 session will be conducted in an online Home-based format.

**[Click here](https://www.actuariesindia.org/sites/default/files/inline-files/Timetable%20%E2%80%93%20May%202024%20Actuarial%20Examination.pdf)** to view the Timetable – May 2024 Examination to be held from 21<sup>st</sup> May to 31<sup>st</sup> May 2024.

#### **Important Dates**

- **1)** Online Registration starts on **21 st February 2024, Wednesday from 3.00 p.m**.
- **2)** Last date of Registration without late fee is **16 th April 2024, Tuesday up to 6.00 p.m.**
- **3)** Last date of Registration with late fee is **23rd April 2024, Tuesday up to 6:00 p.m.**
- **4)** Hall ticket will be made available to download under your respective member login by **3 rd May 2024, 6:00 pm.**
- **5)** To appear for May 2024 Online Examination, all applicants shall be required to fulfil the following **mandatory technical requirements**:

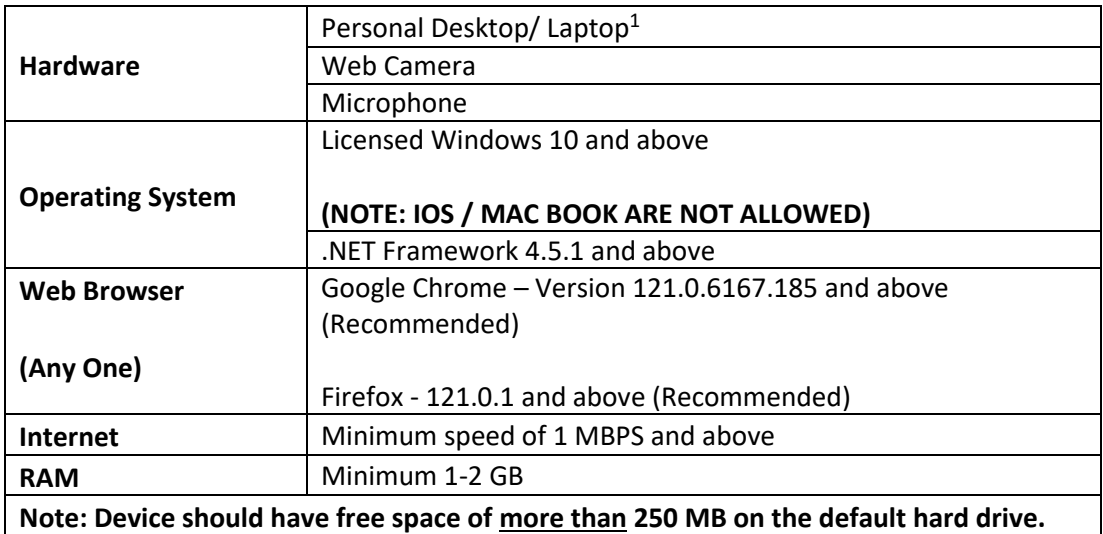

For the following subjects, applicants shall also fulfil the additional requirements as given below:

- 1. CM1, CM2, CP2:
	- a. MS Office (Licensed)- 2010 or above
- 2. CS1, CS2:

 $1$  No tablet or mobile devices are eligible.

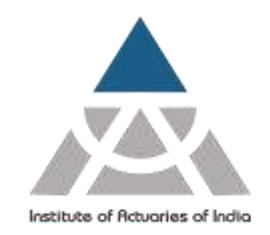

Statutory body established under an Act of Parliament

Unit No. F-206, 2nd Floor, F Wing, Tower II, Seawoods Grand Central, Plot no R-1, Sector 40, Nerul Road, Navi Mumbai - 400706 +91 22 6243 3333 +91 22 6243 3322

- a. MS Office (Licensed)- 2010 or above
- b. R version 3.6.1 or higher
- c. R Studio Version 1.1 or higher for 32-bit operating system Version 1.2 or higher for 64-bit operating system
- d. Packages base, stats, utils, graphics, fpp, markov chain, forecast, dplyr, readxl, psych, corrplot, flexsurv, survival etc.

Note: Any modifications in above technical requirements will be notified by the Institute.

We urge all applicants to meet all mandatory technical requirements before registering for May 2024 Online Examination. No requests for cancellation will be entertained post registration.

- **6)** Institute will issue the "*Student Guide for Actuarial May 2024 Home Based Online Examination***"** for detailed '*know how'* of the online examination shortly.
- **7)** Institute plans to conduct **mock examinations** for all registered candidates. This will enable candidate to confirm if their system meets the technical requirements as stated above. It will further help the candidate to get acquainted with exam software and processes. It is strongly recommended that the candidate appear for the mock examination to avoid last minute hassle. The detailed information will be communicated once registrations are closed.
- **8)** You are advised to use your registered email id for all the communications related to examination.
- **9)** All examination related details will be available in the Member Login and will also be communicated on your registered email ID at least 2 days before the date of examination.

#### **The procedure for the online registration of examination:**

- **1)** Log on to your member login [\(www.actuariesindia.org\)](http://www.actuariesindia.org/) by entering your login ID and Password. Once you login, the system will ask you to upload your passport size photograph, telephone number and email id before moving further.
- **2)** Click on the **"Examination" -> "May 2024 Examination"-> "Examination Form"** tab.
- **3)** Select the correspondence address you wish to select **"Permanent"** Or **"Alternate".**
- **4)** Select Country, City and enter Pin Code at the time of registration **from where you would like to appear for the Examination.**
- **5)** Click on **"Edit Profile details"** in case you wish to change your Correspondence address, contact number or Email ID. *Make sure edited and non-edited details are accurate to send and receive communications throughout the examination process.*
- **6)** It is mandatory to upload your passport size photograph as per the mentioned specification. You will receive a confirmation email in case your uploaded photograph is up to the mark else you will be receiving a rejection email asking you to re-upload the proper photograph.

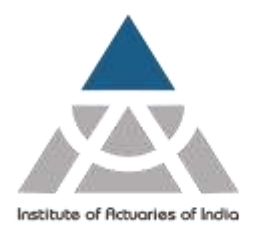

Statutory body established under an Act of Parliament

Unit No. F-206, 2nd Floor, F Wing, Tower II, Seawoods Grand Central, Plot no R-1, Sector 40, Nerul Road, Navi Mumbai - 400706 +91 22 6243 3333 +91 22 6243 3322

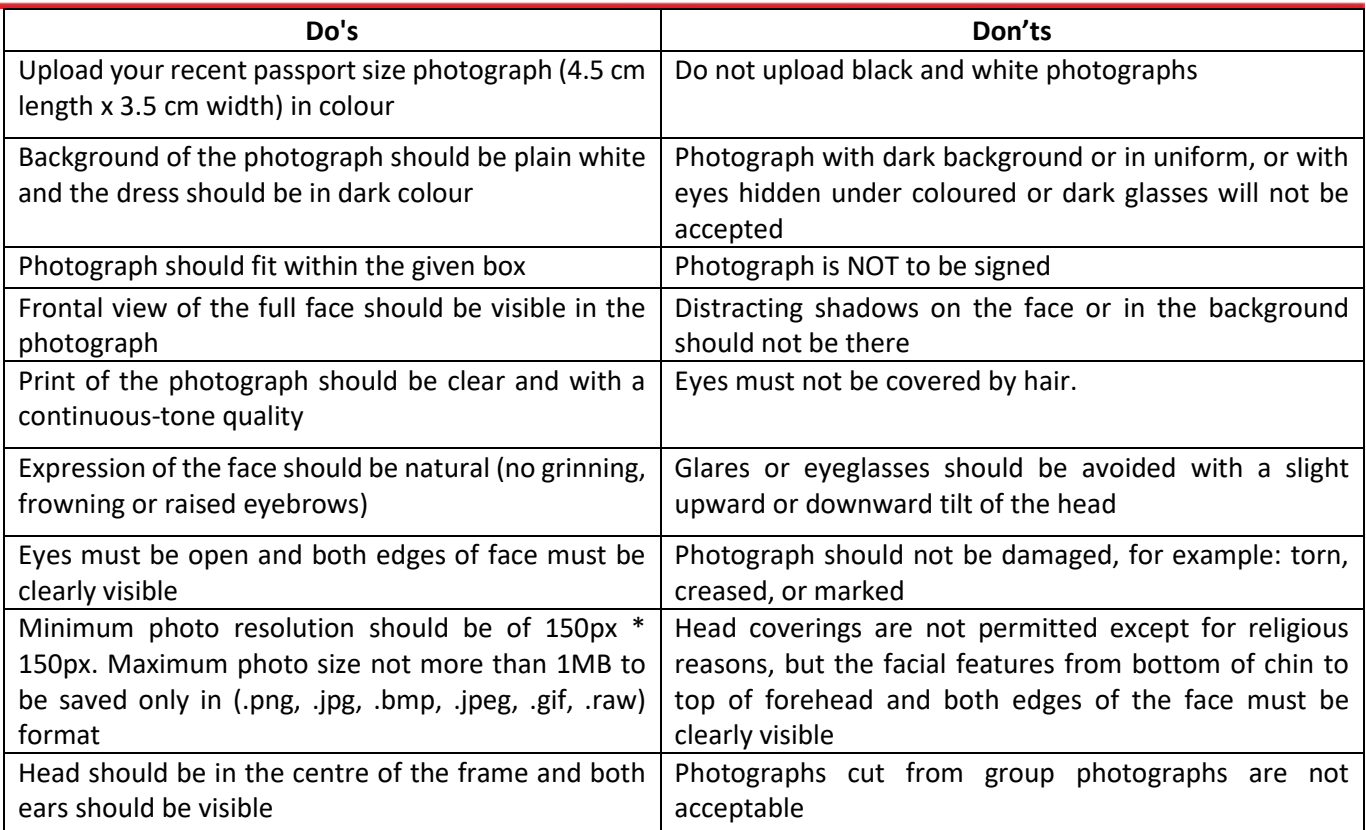

- **7)** Select the subject(s) you wish to appear in the check box. **Note**: **You will only be able to view the subjects for which you have purchased the study material and you can select multiple subjects in one examination session that do not fall on same date and time.**
- **8)** A declaration window will appear for May 2024 online examination, read the declaration and click on read and accept.
- **9)** Click on **"Pay"** tab to make the payment of examination fees.
- **10)** On successful payment you will be directed towards **"Transaction Acknowledgment"** page.
- **11)** Click on **"Proceed"** to view your registration details.
- **12)** Examination payment receipt will be available to download from the "Examination" tab on successful registration.

#### **Registration for Additional Subject**

If you wish to register for an additional subject, you need to follow the same registration process as mentioned above.

#### **Overseas students**

The student who wishesto appear for May 2024 Actuarial Examination from overseas countries can register; except the below mentioned countries:

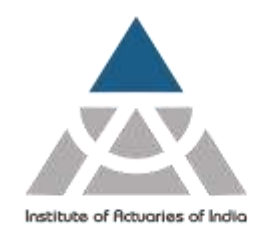

Statutory body established under an Act of Parliament

Unit No. F-206, 2nd Floor, F Wing, Tower II, Seawoods Grand Central, Plot no R-1, Sector 40, Nerul Road, Navi Mumbai - 400706 +91 22 6243 3333 +91 22 6243 3322

#### **Russia, Cuba, Iran, North Korea and Syria**

#### **Note:**

- 1. Overseas examination will be conducted strictly as per Indian Standard Time (IST) only.
- 2. No refund request shall be considered for the candidates registering from excluded countries under any circumstances.

#### **For Queries**

- 1) Login ID and Password [sandeep@actuariesindia.org](mailto:sandeep@actuariesindia.org)
- **2)** Examination related queries [exam@actuariesindia.org](mailto:exam@actuariesindia.org)
- **3)** Study Material queries [nilima@actuariesindia.org](mailto:nilima@actuariesindia.org)
- **4)** Transaction related queries- [anvi@actuariesindia.org](mailto:anvi@actuariesindia.org)

**Disclaimer : "Institute reserves the right to change the Examination schedule already announced for any valid reason or any unforeseen circumstances and the said changes will be notified on the website."**

**Institute of Actuaries of India**